## **CNCezPRO Schnittdarstellung**

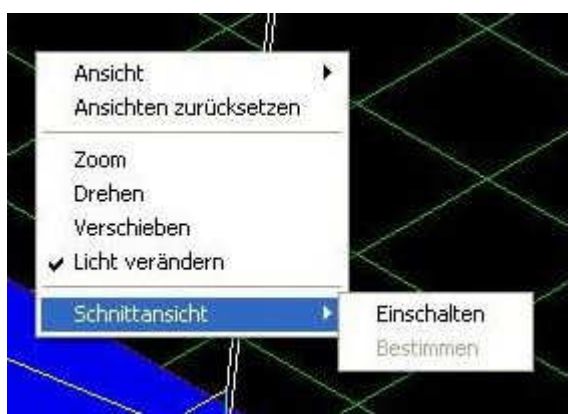

Durch Rechtsklick auf das Fenster mit Bei eingeschalteter Schnittansicht ein- oder ausgeschaltet werden. für die Schnittdarstellung verändert

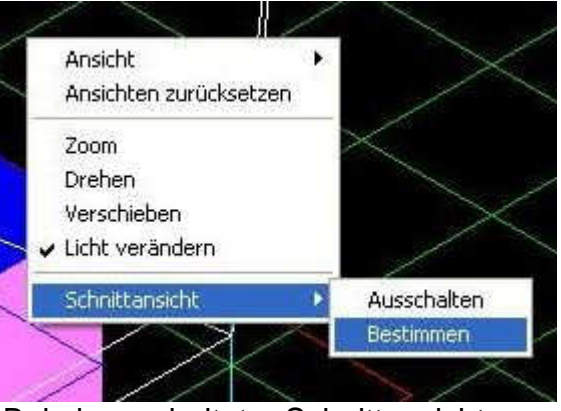

der Simulation kann die Schnittansicht können mit "Bestimmen" die Parameter werden.

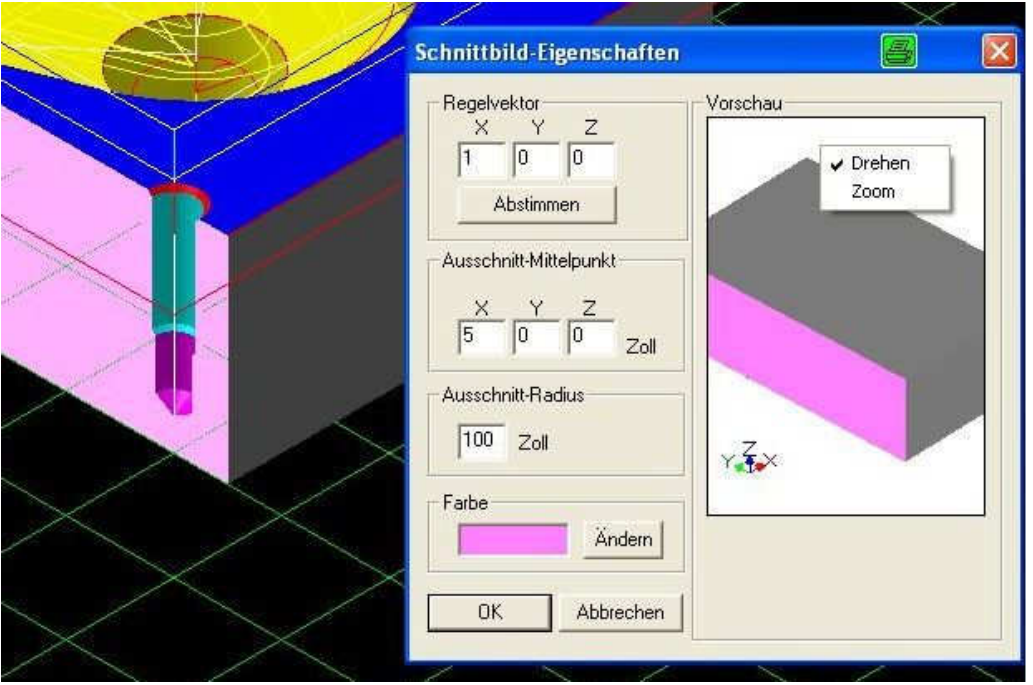

Die Regelvektoren bestimmen die Achsrichtung des Schnittes. Bei nur einer Achse (Vektor = 1) wird rechtwinklig geschnitten. Sind zwei oder drei Achsen angewählt, dann erfolgt ein schräger Schnitt. Am besten durch Experimentieren ermitteln. Der Ausschnitt-Mittelpunkt bezeichnet die Lage des Mittelpunktes vom Ausschnitt-Radius, dessen Größe ebenfalls verändert werden kann. Innerhalb von diesem Radius wird die Schnittfläche standardmäßig als rosa Fläche angezeigt. Außerhalb von diesem Radius ist das Werkstück am Schnitt transparent. Die Lage des Ausschnitt-Radius wird immer von der vorderen, linken, oberen Werkstückkante (Standard-Nullpunkt) aus definiert, nicht von einem evtl. abweichend gesetzten Werkstück-Nullpunkt.

Durch Rechtsklick auf das Vorschaufenster kann das geschnittene Rohteil gedreht oder gezoomt werden. Auch wenn das Vorschau-Teil aufgrund der Lichteinstellungen zuerst unsichtbar sein sollte, wird es durch Drehen sichtbar.

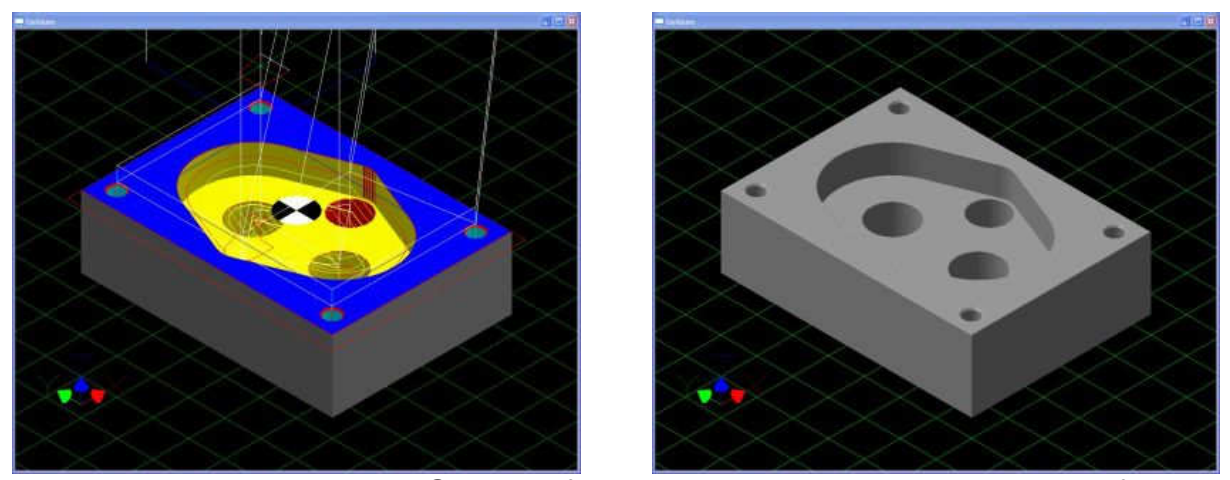

Nehmen wir als Beispiel das Gehäuse für die Zahnradpumpe aus der mitgelieferten DemoGearPump.

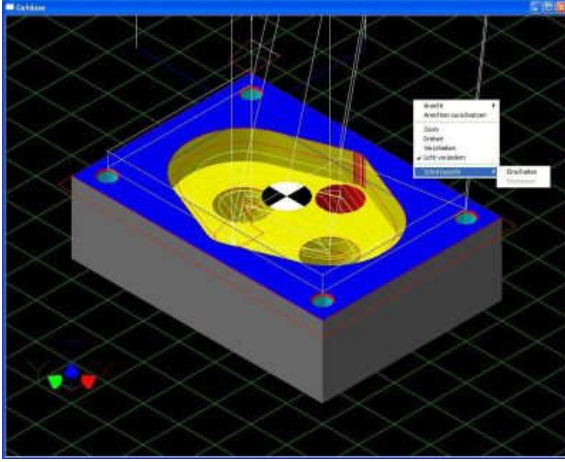

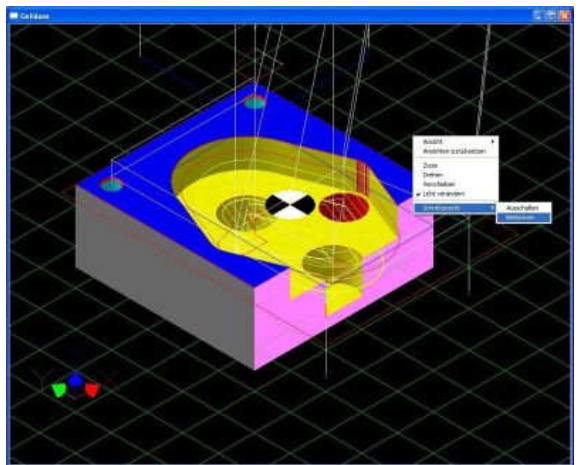

 $\overline{\phantom{a}}$ Mit Rechtsklick in das Fenster erscheint "Schnittansicht". Mit Klick auf "Einschalten" wird eine Schnittdarstellung mit den zuletzt benutzten Parametern angezeigt.

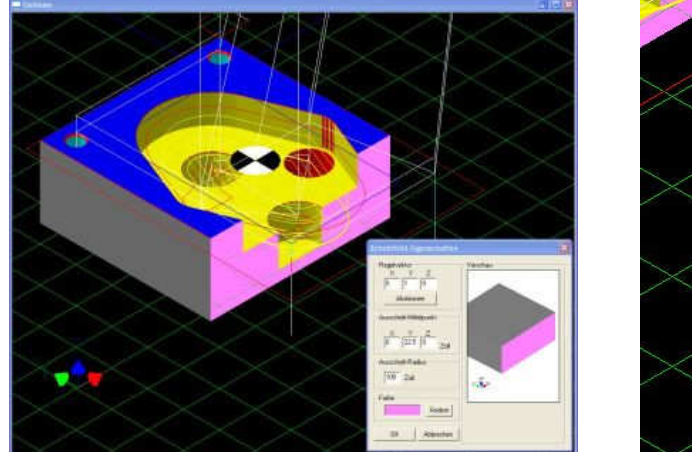

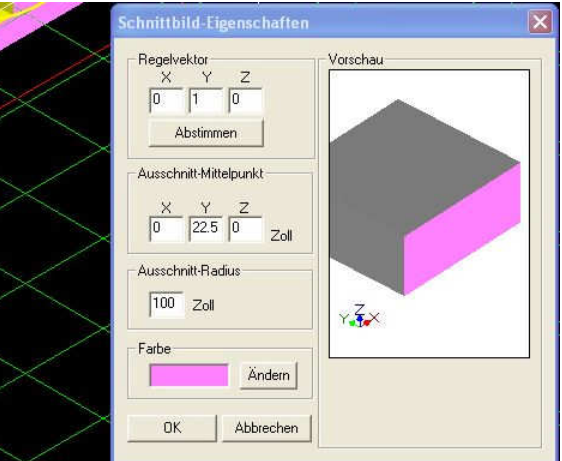

In diesem Beispiel wollen wir rechtwinklig in Y durch die Mitte der vorderen Passbohrung schneiden. Dazu muss der Regelvektor Y auf 1 und die anderen beiden (X und Z) auf 0 eingestellt werden.

Der nächste Schritt ist die Lage des Mittelpunktes (Ausschnitt Mittelpunkt) vom Ausschnitt-Radius. Weil wir durch die Mitte der Bohrung schneiden wollen, müssen wir in diesem Fall bei Y den Wert 22.5 eingeben, da die Bohrung von der Vorderkante 22,5mm entfernt ist.

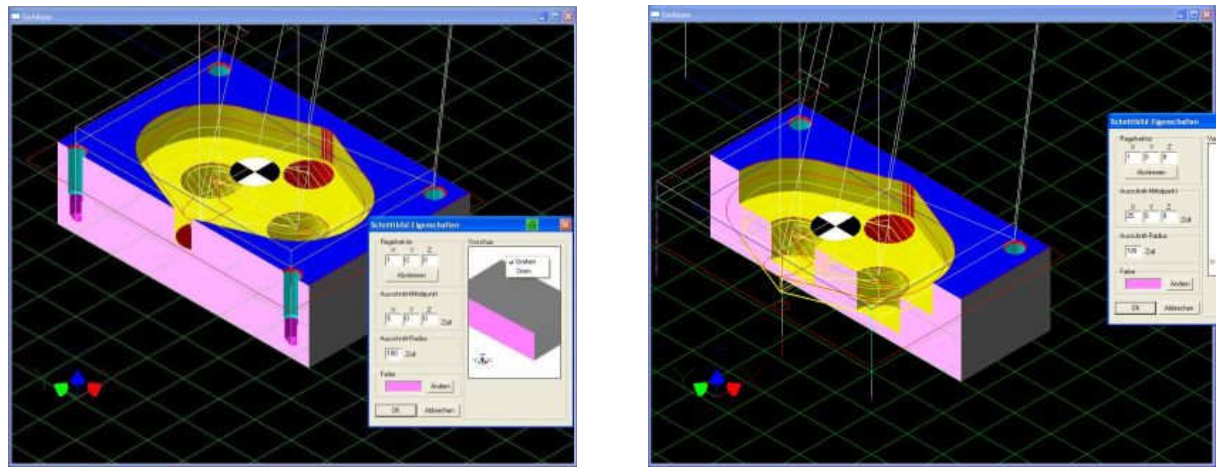

Dasselbe Werkstück, diesmal in X geschnitten. Regelvektor  $X = 1$ ,  $Y = 0$  und  $Z = 0$ . Im linken Bild ist der Ausschnitt-Mittelpunkt  $X = 5$  und im rechten Bild bei  $X = 25$ .

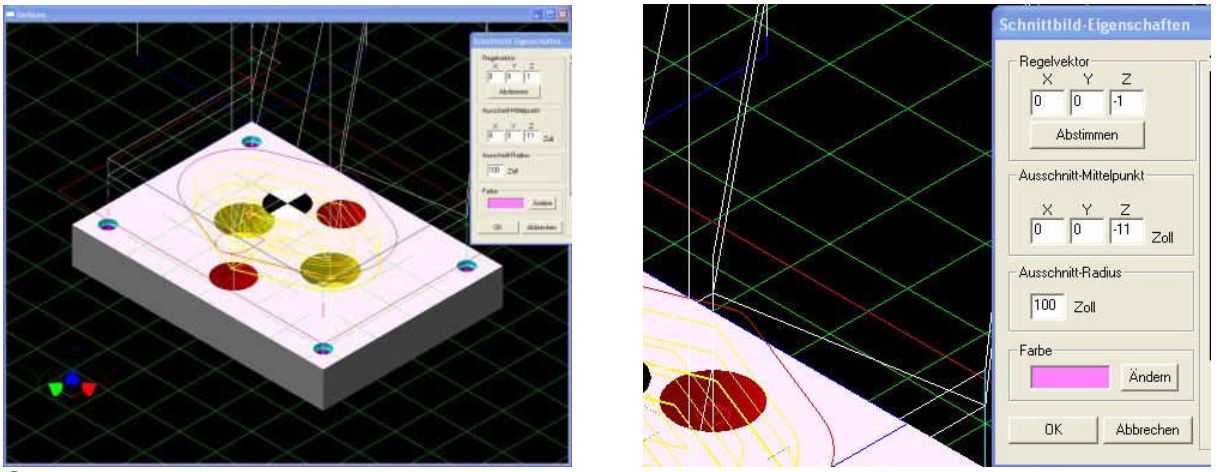

Schnitt in Z. Regelvektor  $Z = -1$ ,  $X = 0$  und  $Y = 0$ . Ausschnitt-Mittelpunkt  $Z = -11$ . Man beachte hier die Minus-Vorzeichen bei den Z-Werten. Bei Plus-Vorzeichen würde der untere Teil des Werkstückes abgeschnitten.

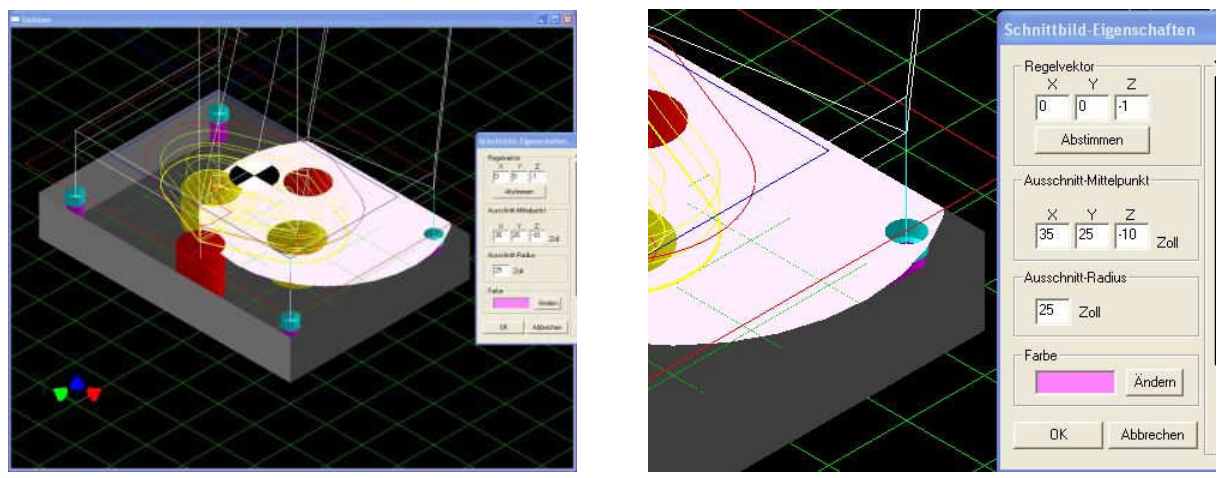

Regelvektor  $Z = -1$ ,  $X = 0$  und Y = 0. Ausschnitt-Mittelpunkt  $X = 35$ , Y = 25, Z = -10. Zu Demonstrationszwecken wurde hier der Ausschnitt-Radius auf 25 verkleinert und dessen Mittelpunkt auf X35, Y25 und Z10 gelegt.

## **Schnitt durch 2 Achsen**

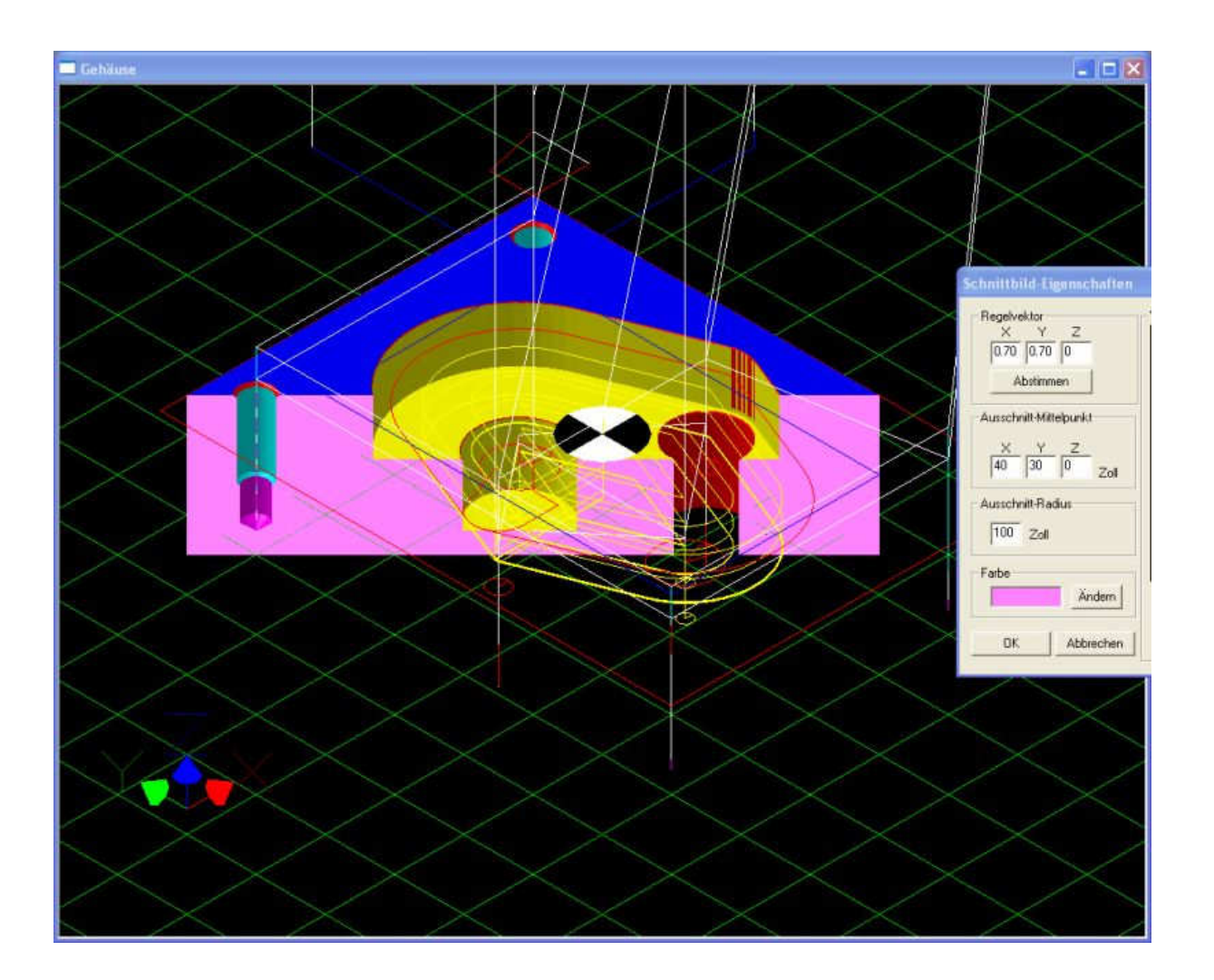

Zweidimensionaler Schnitt in der X- und Y-Achse.

Regelvektor  $X = 0.7$ ,  $Y = 0.7$ ,  $Z = 0$ . Ausschnitt-Mittelpunkt  $X = 40$ ,  $Y = 30$ ,  $Z = 0$ . Hier wird ein Schnitt mit 45º erzeugt, weil die Regelvektoren X und Y gleich sind. Durch Verkleinern des einen und Vergrößern des anderen Wertes kann der Winkel verändert werden.

Der Maximalwert eines Vektors = 1, Minimalwert = -1. Mit Abstimmen oder beim Übernehmen mit OK werden sie auf zueinander passende Werte korrigiert. Die Veränderungen am besten mit verschiedenen Parametern ausprobieren.

## **Schnitt durch 3 Achsen**

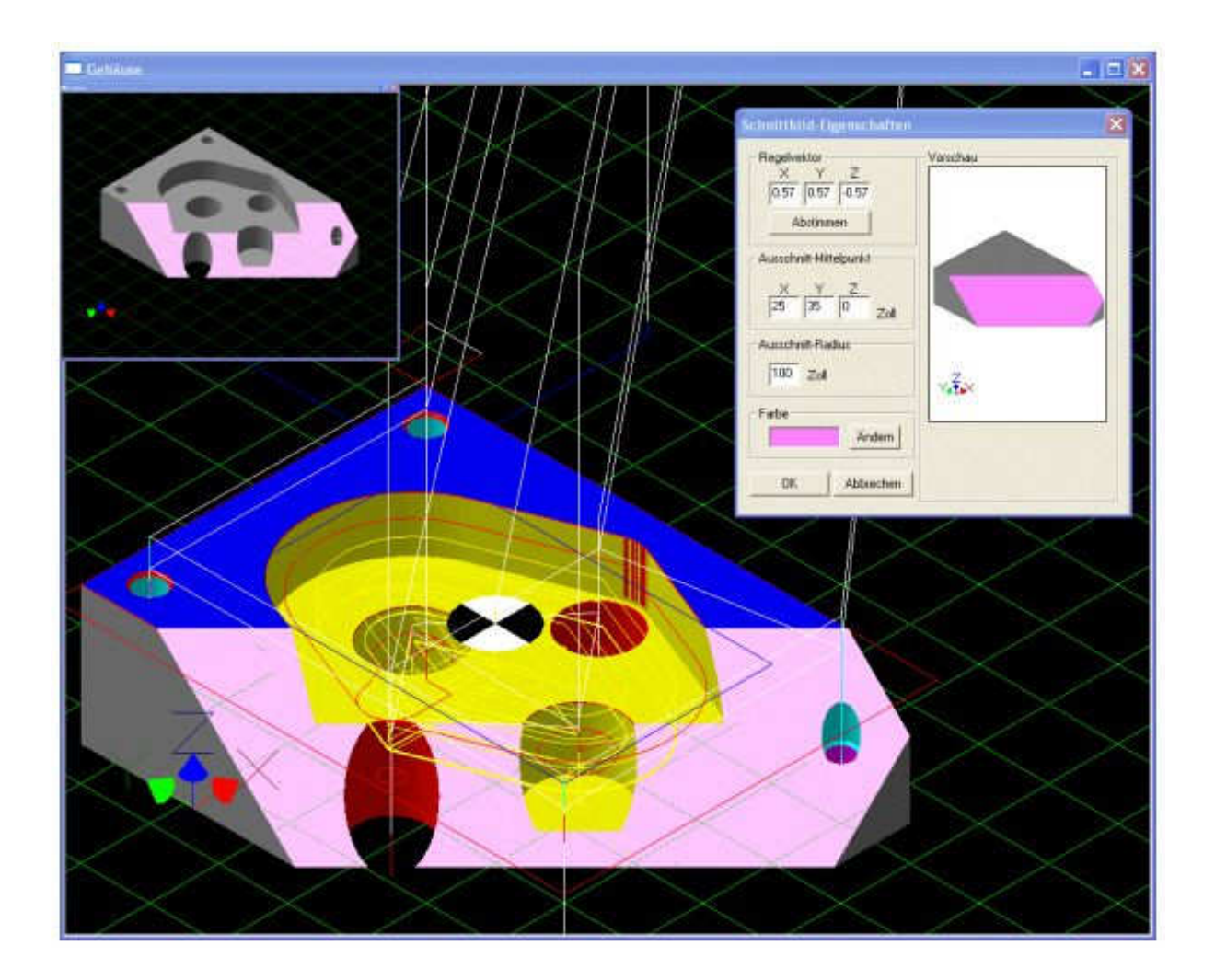

Dreidimensionaler Schnitt in der X-, Y und Z-Achse.

Regelvektor  $X = 0.57$ ,  $Y = 0.57$ ,  $Z = -0.57$ . Mittelpunkt  $X = 25$ ,  $Y = 35$ ,  $Z = 0$ . Hier wird jeweils ein Schnitt mit 45º erzeugt, weil alle Regelvektoren gleich sind. Durch Verändern der Werte können die Winkel verändert werden. Der Maximalwert eines Vektors = 1, Minimalwert = -1. Mit Abstimmen oder beim Übernehmen mit OK werden sie auf zueinander passende Werte korrigiert. Hier ebenfalls die Darstellung mit verschiedenen Parametern probieren.

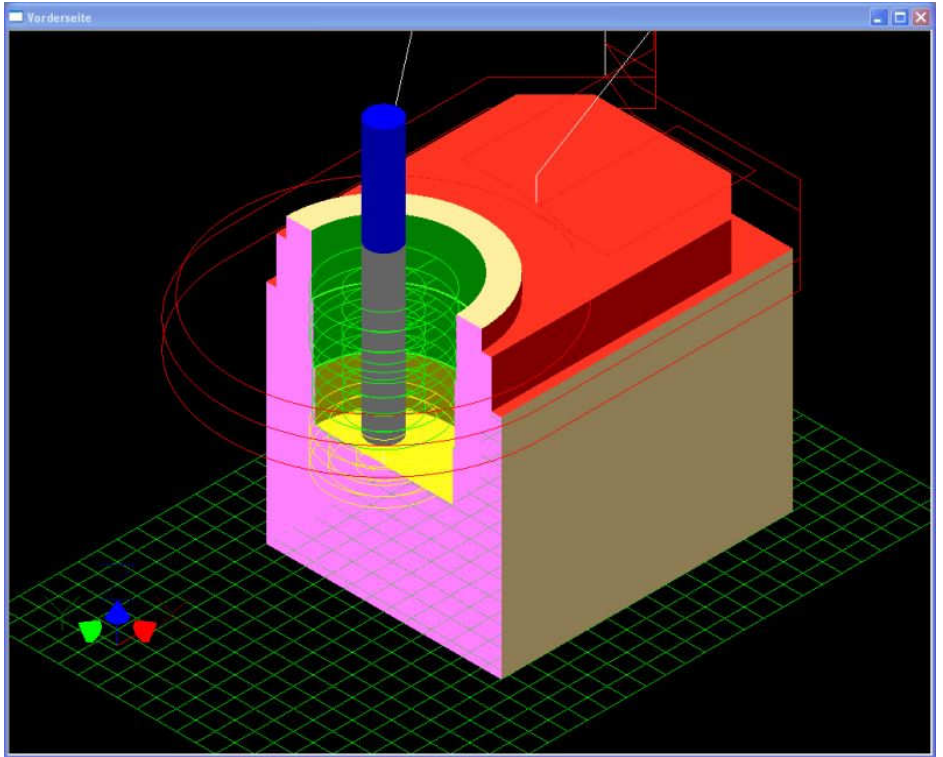

Auch während der Simulation kann die Schnittansicht zugeschaltet werden, um die korrekte Bearbeitung innerhalb eines Werkstückes zu überprüfen.

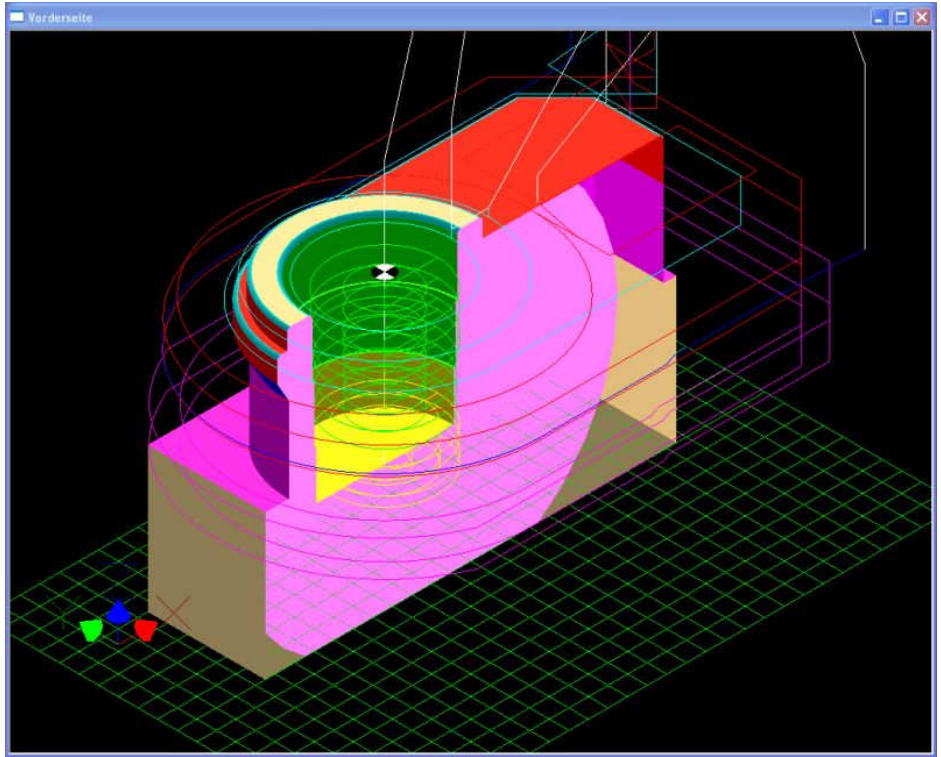

Hier ist die rosa Schnittfläche des Ausschnitt-Radius auf einem größeren Werkstück zu sehen, der Rest des Werkstückes erscheint transparent.

**Copyright © 2008 Stephan Pausch**